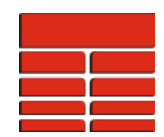

## **Quick Guide to loading multiple Core Photographs with depths in their filenames**

This guide shows you how to associate a batch of core photographs which have their top and bottom depths as part of their filename with a well in TerraStation so that you can display them in a Core Photograph track in IMAGELog.

The filenames of the core photographs may contain spaces and allowable special characters, but the last two numbers in the filename must correspond to the top and bottom depths of the core in the photograph. For instance, the following two filenames are allowable :

C:\Users\Fred\Pictures\Pursley Well A – 5310.0 to 5320.0.jpg Pursley-31-15-A 5310 to 5315.jpg

whereas the following filename is not as the last two numbers are not the top and bottom depths :

5315-5317\_Pursley\_31-15-A.jpg

First you must create a text file (in Notepad or similar) that contains the filenames of all the core photographs you want to load. If these files are not in your project directory you will need to put full pathnames in front of each filename.

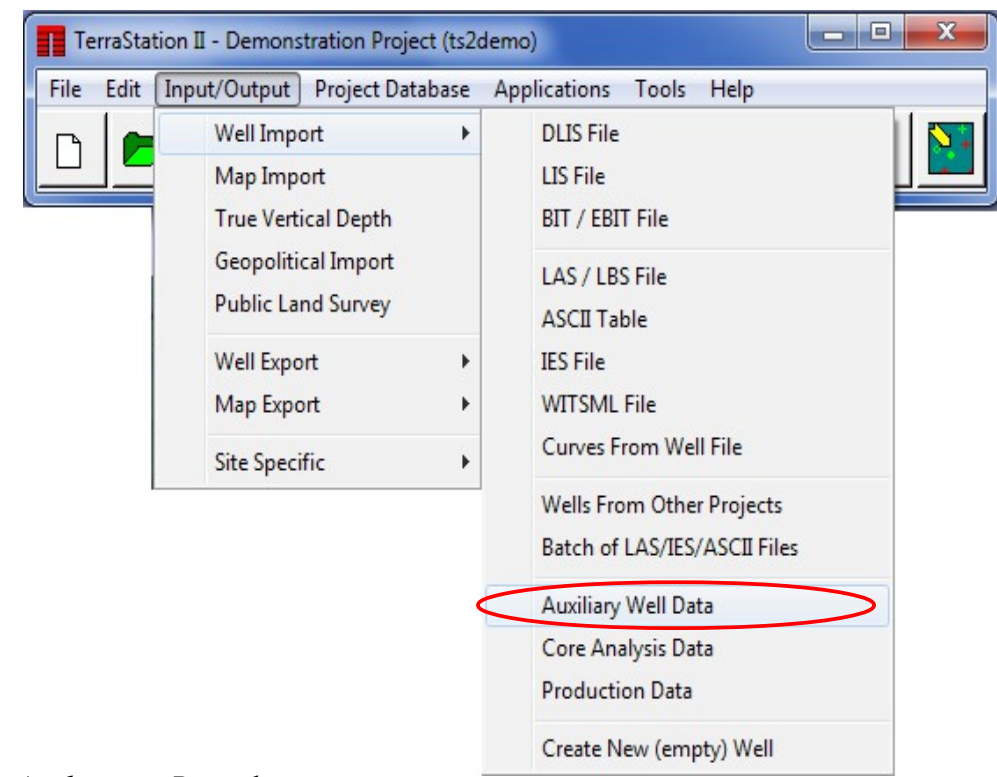

1. From the *Main Application Bar* select **Input/Output -> Well Import -> Auxiliary Well Data**.

Auxiliary Data Core Photographs 2. Select **Core Photographs** from the *Auxiliary Data Type* Combo Box. core\_photo\_list.bt Next select your file using the *Select Input File* button.  $\mathbb{P}^1$ Select **Comma Delimited** from the *Incoming File Format* Combo Select Input File Box (this ensures that the program does not get confused by spaces in the filenames). Comma Delimited Type in the number of headers in the Number *of Header Lines:*  12 Dialog Box. This is the number of lines above the first filename, which may be 0. Well(s) to load data into Single Well Mode ⊡ ご風 3. Click *Select Well* and select the well you wish to load the Select Well photographs into. Click *Next*.

<Back Next > Cancel [X]

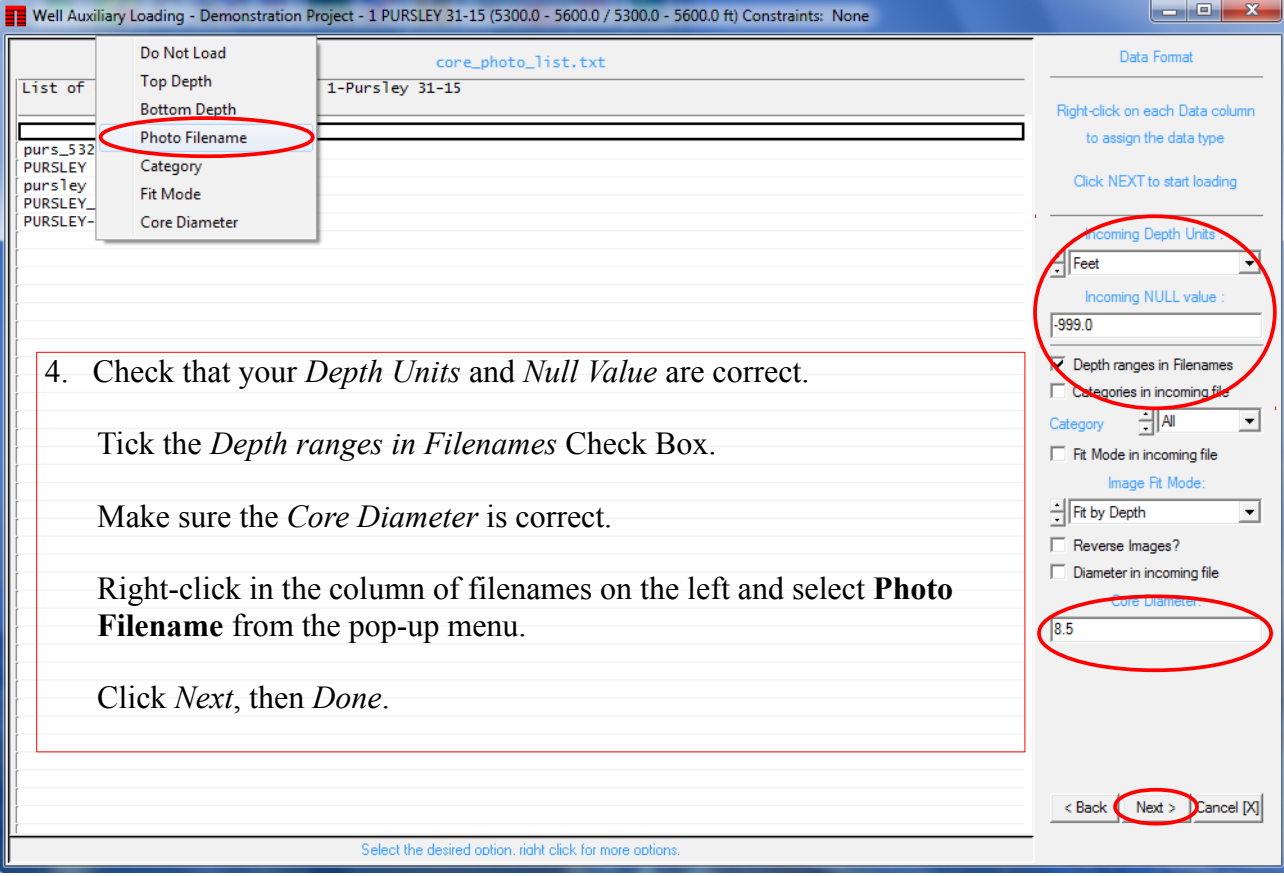

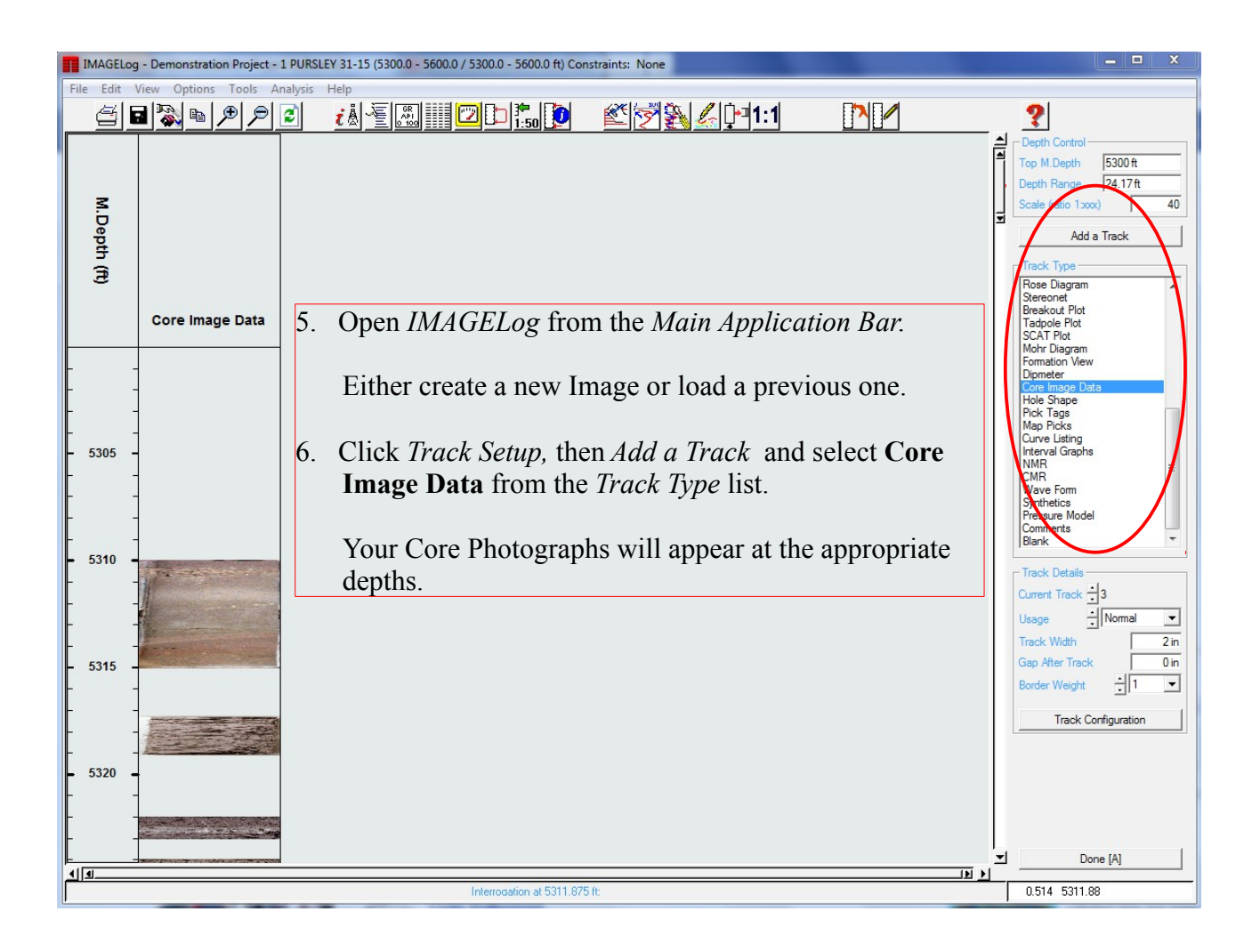

**Thank you for using TerraStation.**